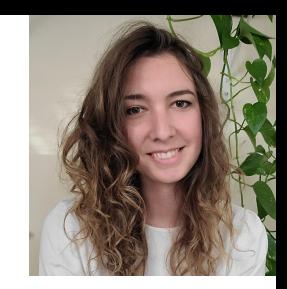

# Project Data Management on ESS-DIVE

### **Madison Burrus**

Computer Systems Engineer

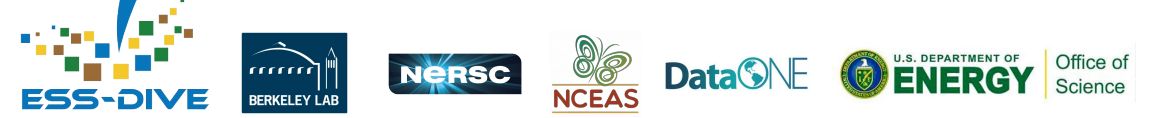

June 2023 Webinar

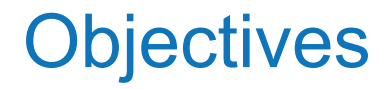

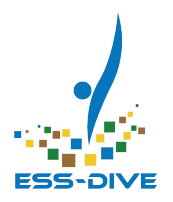

- **Introduce** new project data management features
- Learn **how to set up** project data management features
	- Plus a **live demo** of creating teams and sharing datasets
- **Feedback Session:** tell us what your project needs!

*This session is designed for data managers and ESS Project PIs*

### What is your primary role in your research group?

Field Scientist/Data Collector

Lab Scientist/Data Analyzer

Data Manager

Data User

 $\mathsf{P}_{\mathsf{I}}$ 

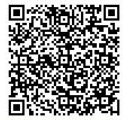

z

Start the presentation to see live content. For screen share software, share the entire screen. Get help at pollev.com/app

### How are you hoping to manage your project's data on ESS-**DIVE?**

**Top** 

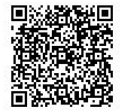

Ε

Start the presentation to see live content. For screen share software, share the entire screen. Get help at pollev.com/app

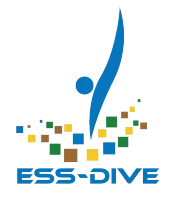

## **NEW Project Data Management Features**

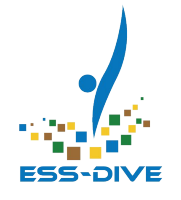

### Overview of Data Management Features

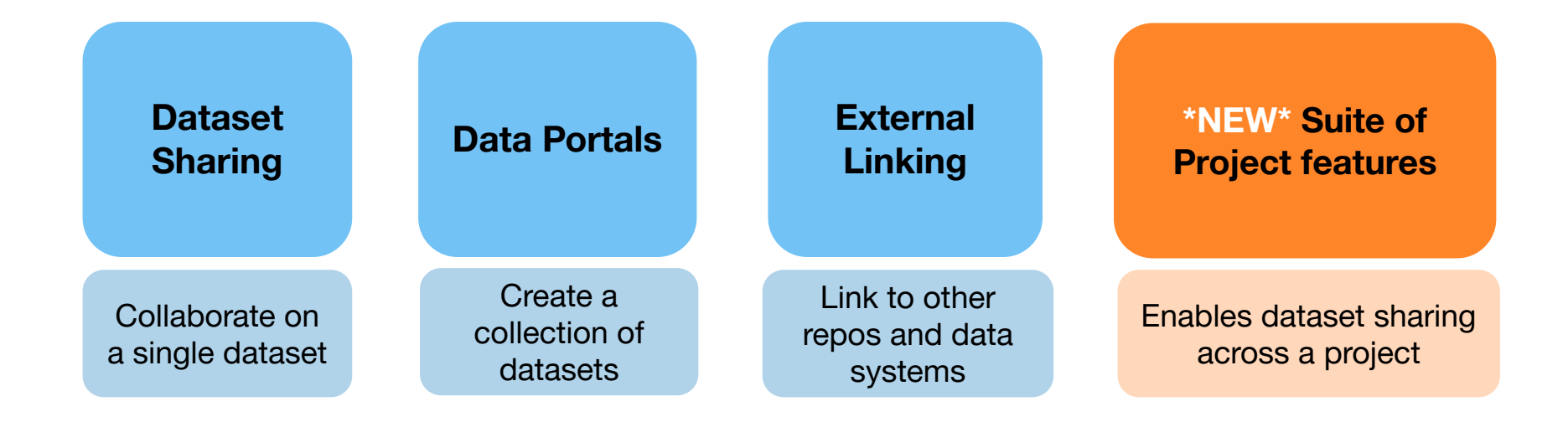

### Motivation: why use the new project features?

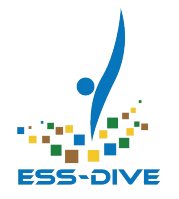

The project data management features make it easy to **share access to datasets across a project**

Project's can now create **teams** and then **share datasets** with teams

Sharing a dataset with a team grants **all team members access** that dataset

As more datasets are shared with a team, this creates a central location to manage access project datasets across groups of people

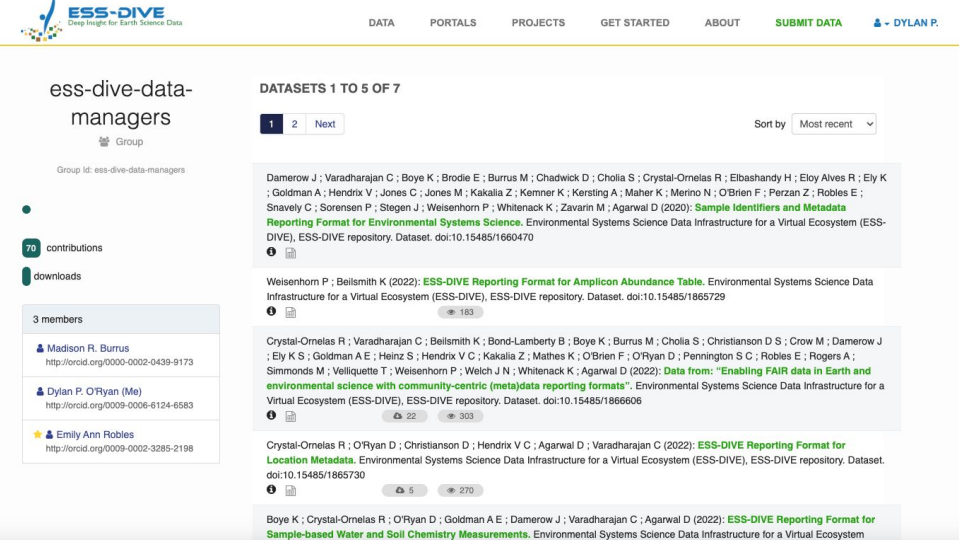

#### *Example of a team profile*

### Manage team members

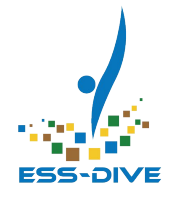

Only **PIs** and **data managers** can create teams and manage who is in a group

- PIs must approve who can be data managers for their project
- PIs/data managers can add or remove team members at any time
- Change who can access all datasets in a team profile simply by changing the team members

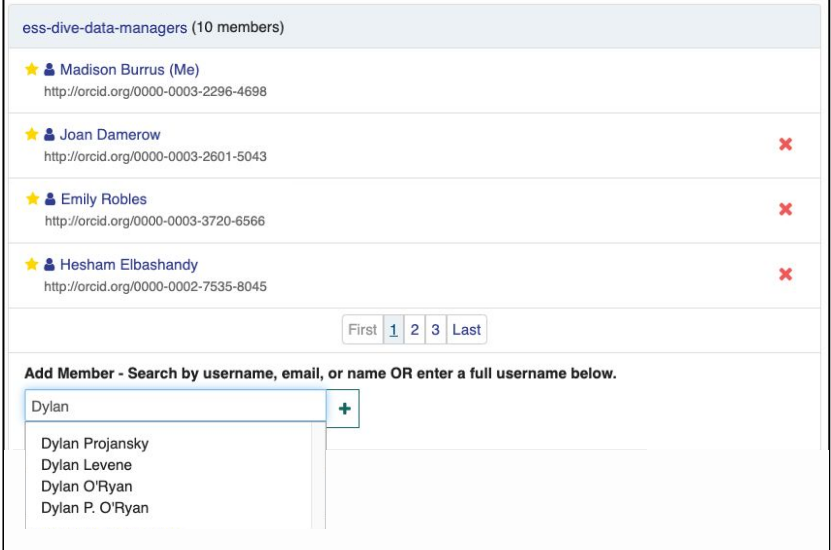

*Example of adding someone to a team*

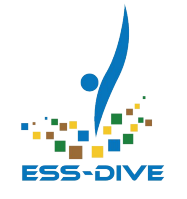

### Manage team access to datasets

With PIs managing team members, data contributors can simply share their datasets with a team

- Share datasets with a team by looking up the team name
- You can add or remove teams/people from the sharing options at any time

The idea is to share datasets with teams as a default and then manage those team members over time as project members change

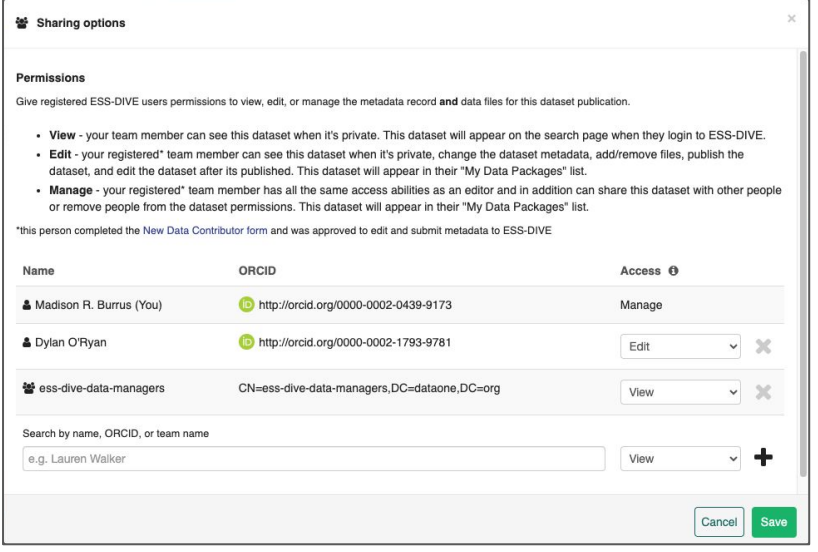

#### *Example of a dataset shared with one team and one individual*

# **Overview of NEW Project Management Features**

When used in tandem, the following 5 new project management features support sharing across a project. **Each project must first setup these features** before they can start using them:

- **1. ESS-DIVE's Project List**: Controlled list of projects approved to store data
- **2. Project Data Manager Role**: Someone approved by their PI to create teams
- **3. My Projects page**: A place to access teams and other project information
- **4. Teams**: A group of ESS-DIVE users that is managed by project data managers
- **5. Share with teams**: Any data contributor can share their datasets with teams

#### **PIs must initiate the process** to setup your project 10

### ESS-DIVE's Project List

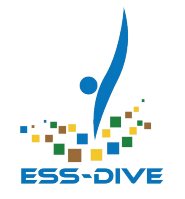

A searchable list of projects **approved to publish data** on ESS-DIVE

- This list does away with inconsistent project titles and provides a controlled list of **unique project identifiers**
- Ensures your **dataset citations are consistent** within ESS-DIVE

As a first step, make sure your project information is present and correct

**PIs** will need to email ESS-DIVE to update project information or add a project.

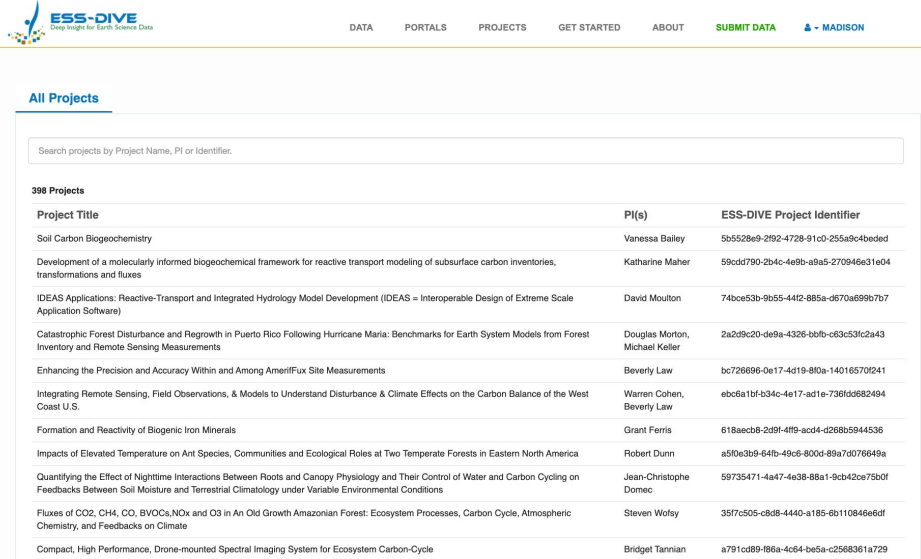

#### <https://data.ess-dive.lbl.gov/projects>

### Project Data Managers

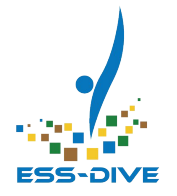

### A project data manager **is a role** in ESS-DIVE that **enables you to access**  your projects and teams.

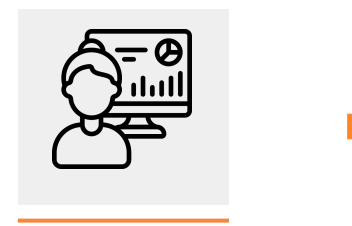

#### Become a project data manager a set of the create teams for your project

Requires PI approval

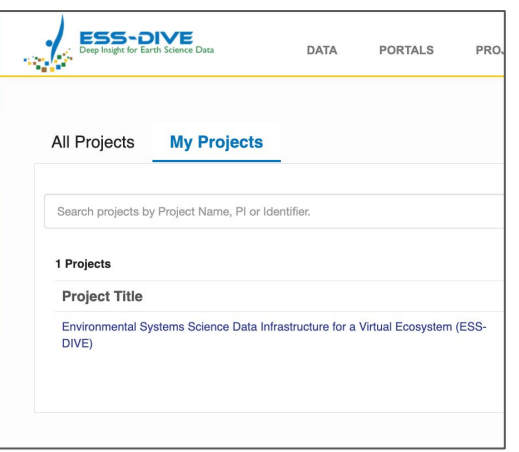

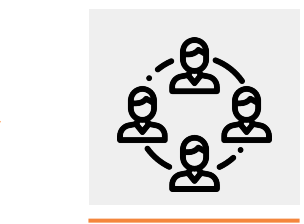

#### Gain access to your project page

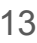

### How to Become a Project Data Manager

#### **PIs and Co-PIs:**

*Automatically project data managers*

- First [register as a data contributor](https://docs.google.com/forms/d/e/1FAIpQLSchbzxt0m6nm_Jb5LYm8wU5vCmcDgTzqPUdkfCdepsdluHh6Q/viewform)
- If you can't access your project(s) once you are registered, contact ESS-DIVE

#### **All other project members:**

*PI permission required*

- [Register as a data contributor](https://docs.google.com/forms/d/e/1FAIpQLSchbzxt0m6nm_Jb5LYm8wU5vCmcDgTzqPUdkfCdepsdluHh6Q/viewform)
- Ask your PI to fill out the [Add Project](https://docs.google.com/forms/d/e/1FAIpQLSf2x54tnjCmoAtcP6c9-GVXg-rDvzutCdc5OCm0uWr7evVMnA/viewform) [Manager form](https://docs.google.com/forms/d/e/1FAIpQLSf2x54tnjCmoAtcP6c9-GVXg-rDvzutCdc5OCm0uWr7evVMnA/viewform) to grant you approval

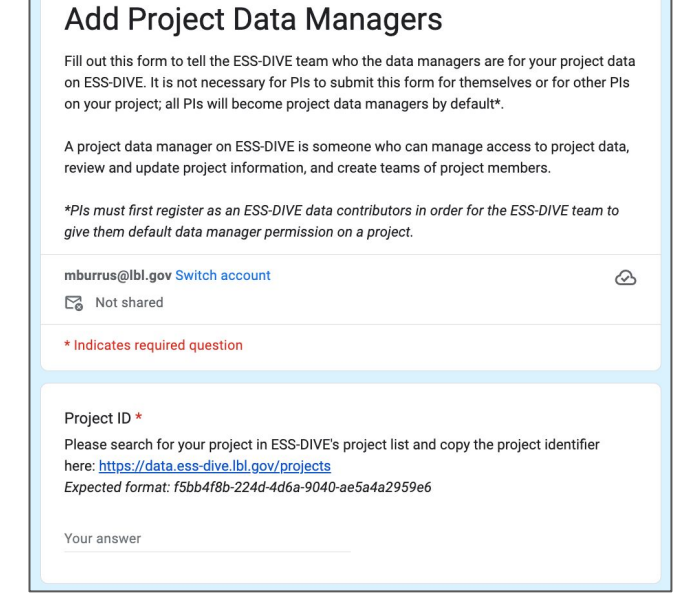

If you are on multiple projects, each project PI will need to approve you individually  $13$ 

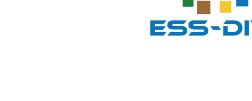

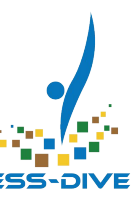

### Once you become a project manager…

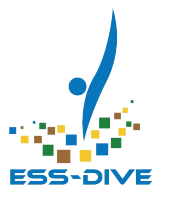

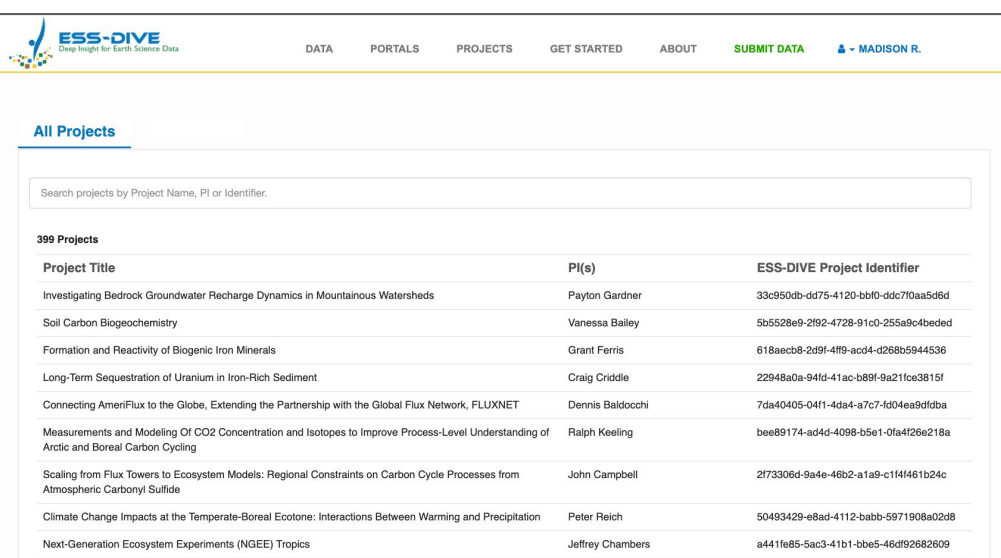

<https://data.ess-dive.lbl.gov/projects>

Once you become a project manager…

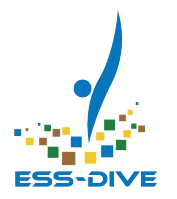

**The "My Projects" tab** will appear on the projects page. This tab is only visible to project managers.

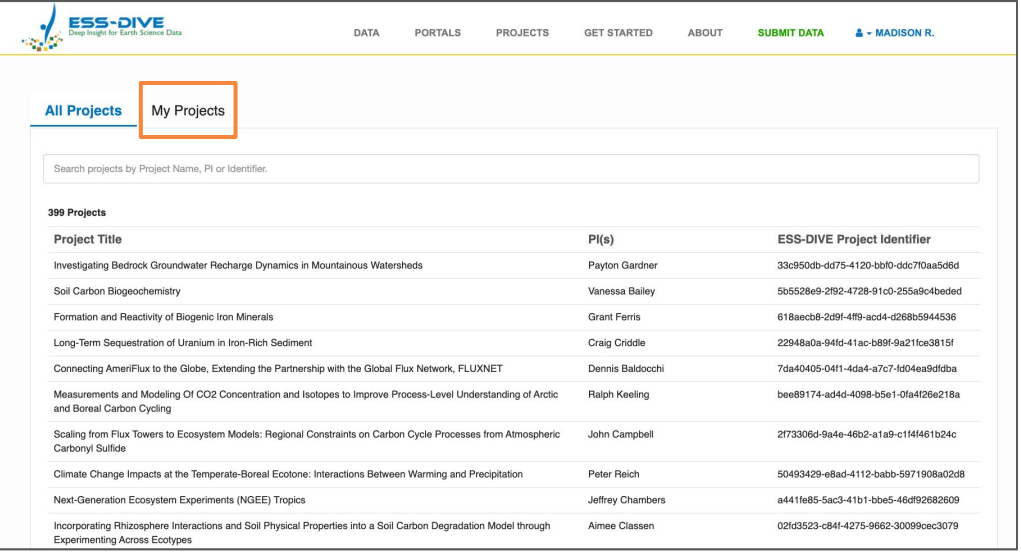

### View your project pages

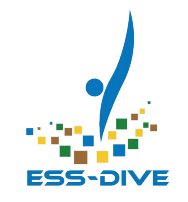

### **My Projects page <b>Project Information page**

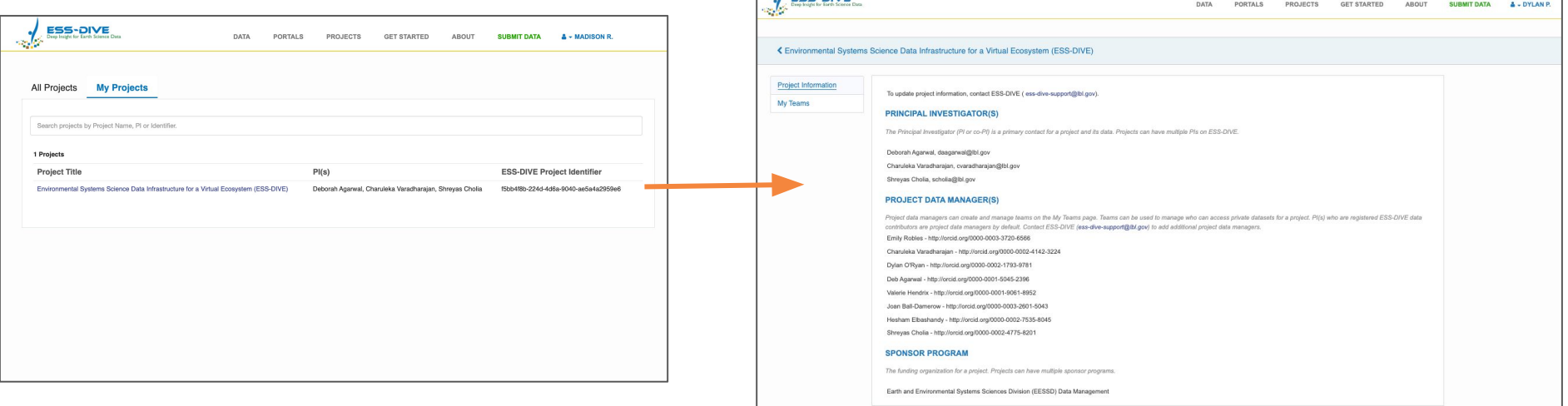

 $I = 500$ 

Quickly check if which projects you are assigned project data manager to

Quickly check who else has project data manager access to your project

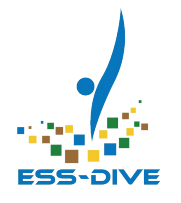

### View your project pages

#### **Project Information page**

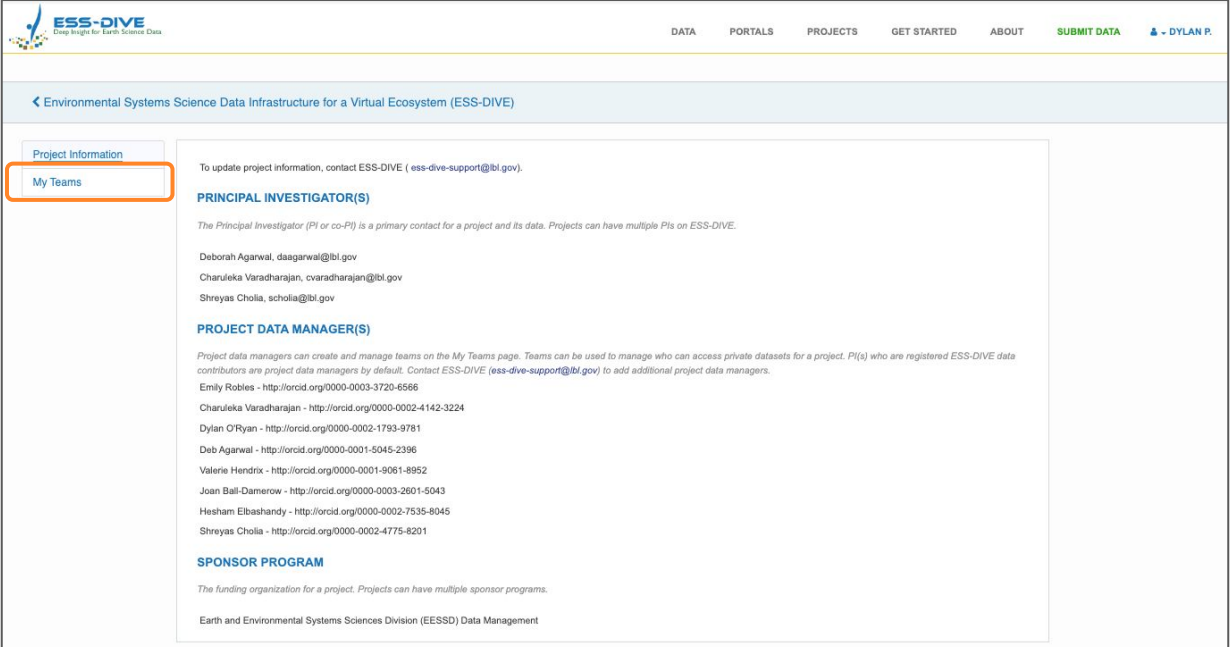

My Teams

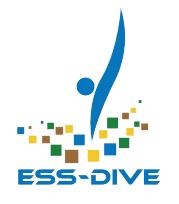

The My Teams page lists **teams you are a member of** within a project

- **View** teams you are a member of
- **Create** teams for your project
- **Manage** team members

Projects can have multiple teams

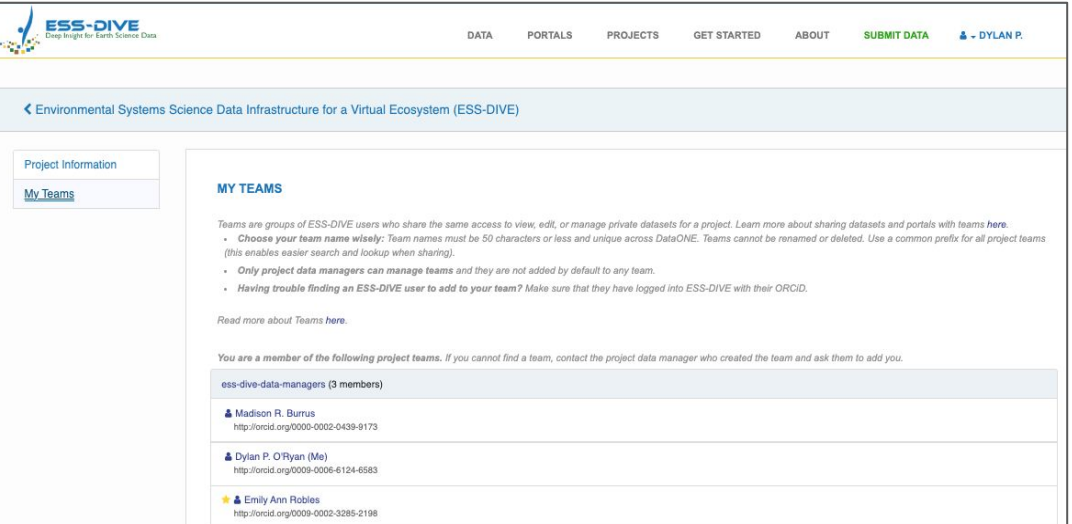

Project managers won't see a project team here unless they are added to that team

My Teams

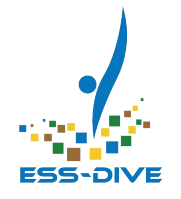

#### The My Teams page lists **teams you are a member of** within a project

- **View** teams you are a member of
- **Create** teams for your project
- **Manage** team members

Projects can have multiple teams

Consider **adding project data managers to every team** within a project

*Project data managers are not a team and do not behave like a team*

ess-dive-data-managers (3 members)

http://orcid.org/0000-0002-0439-9173

http://orcid.org/0009-0006-6124-6583

http://orcid.org/0009-0002-3285-2198

& Madison R. Burrus (Me)

S Dylan P. O'Ryan

& Emily Ann Robles

*Example of a team*

#### **PROJECT DATA MANAGER(S)**

Project data managers can create and manage teams on the My Teams page. Teams can be contributors are project data managers by default. Contact ESS-DIVE (ess-dive-support@lb Emily Robles - http://orcid.org/0000-0003-3720-6566 Charuleka Varadharajan - http://orcid.org/0000-0002-4142-3224 Dylan O'Ryan - http://orcid.org/0000-0002-1793-9781 Deb Agarwal - http://orcid.org/0000-0001-5045-2396 Valerie Hendrix - http://orcid.org/0000-0001-9061-8952 Joan Ball-Damerow - http://orcid.org/0000-0003-2601-5043 Hesham Elbashandy - http://orcid.org/0000-0002-7535-8045 Shreyas Cholia - http://orcid.org/0000-0002-4775-8201

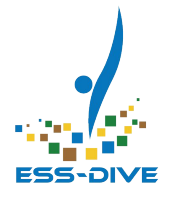

### **Teams**

#### Teams are groups of ESS-DIVE users

i.e. someone who has logged into ESS-DIVE with their ORCID

While you can manage team members at any time, **teams cannot be renamed or deleted**

When creating a team it's important to first consider **who you want to be on the team and what the team is for**

This is why ESS-DIVE recommends using our test service, **Sandbox**, to play around with teams first

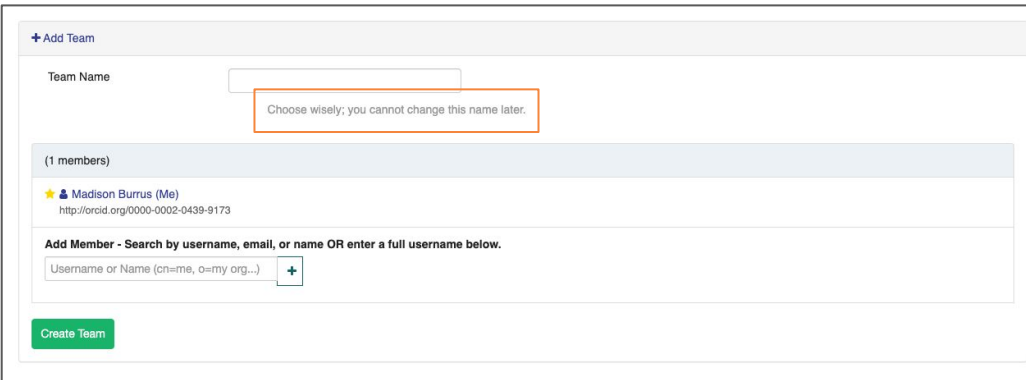

Project data managers can add anyone who has logged into ESS-DIVE to a team

### Creating teams

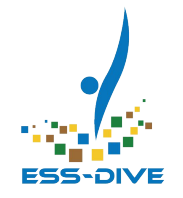

When creating a team it's important to first consider **who you want to be on the team and what the team is for**

What can teams be used for?

- **Data managers** who need to **manage** project dataset permissions and publication
- **Collaborators** who need to **edit** the same datasets together
- **Reviewers** who need to **view** private  $\blacksquare$ datasets  $21$

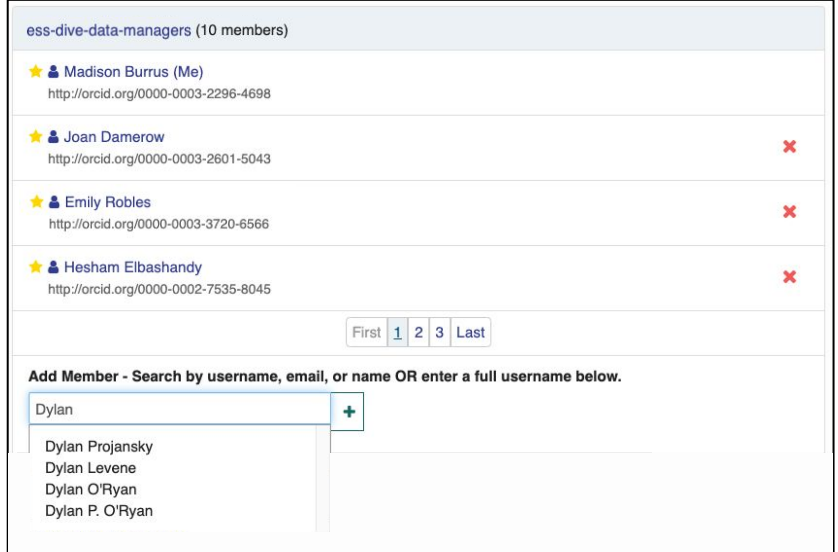

#### *Teams cannot be deleted or renamed*

### Team Names

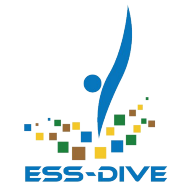

When creating a team it's important to first consider **who you want to be on the team and what the team is for**

ESS-DIVE's recommendations for naming teams:

- Use common **prefix** for all teams in your project
- Use the intended purpose or access level\* as **suffix**
- Have a team just for project data managers  $\frac{22}{2}$

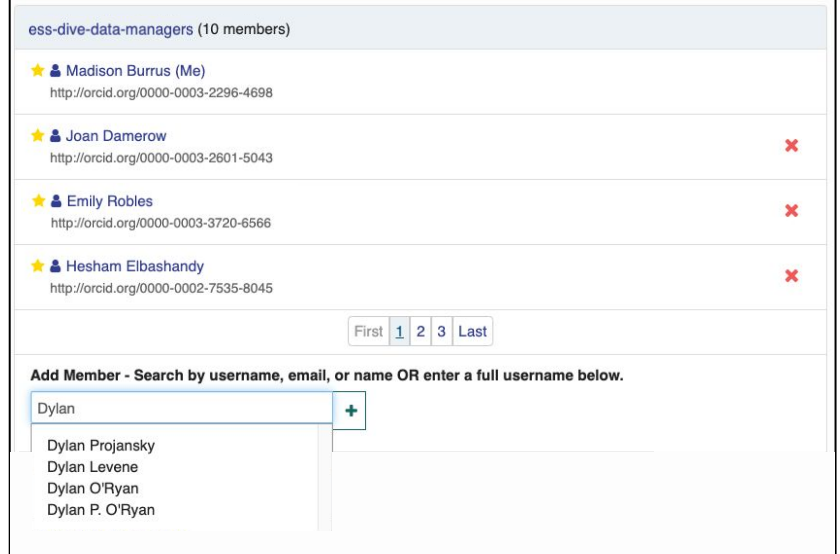

*Teams cannot be deleted or renamed*

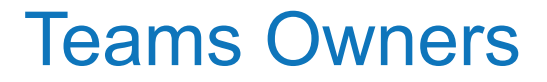

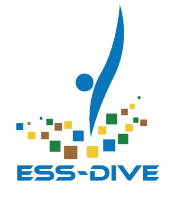

A team co-owner can **add and remove team members** over time

- The project manager who created the team is **the only team owner at first**
- **Add one co-owners** after creating a team by **starring** their name

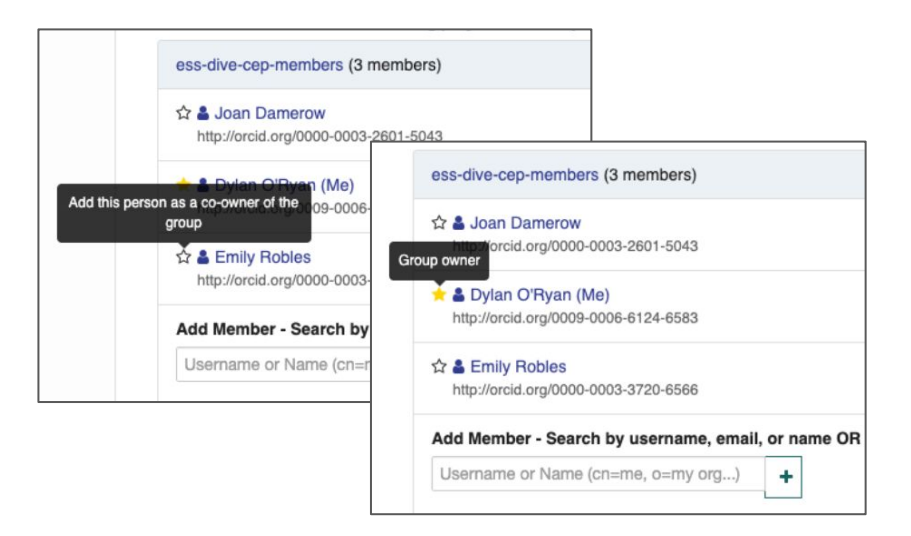

### Sharing datasets with teams

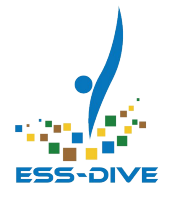

#### **Datasets are not shared with any project teams by default**

Projects will need to **manually share** all project datasets with teams

PIs and project data managers should work with your data contributors

Team permissions are simple and don't assume how projects want to share their data

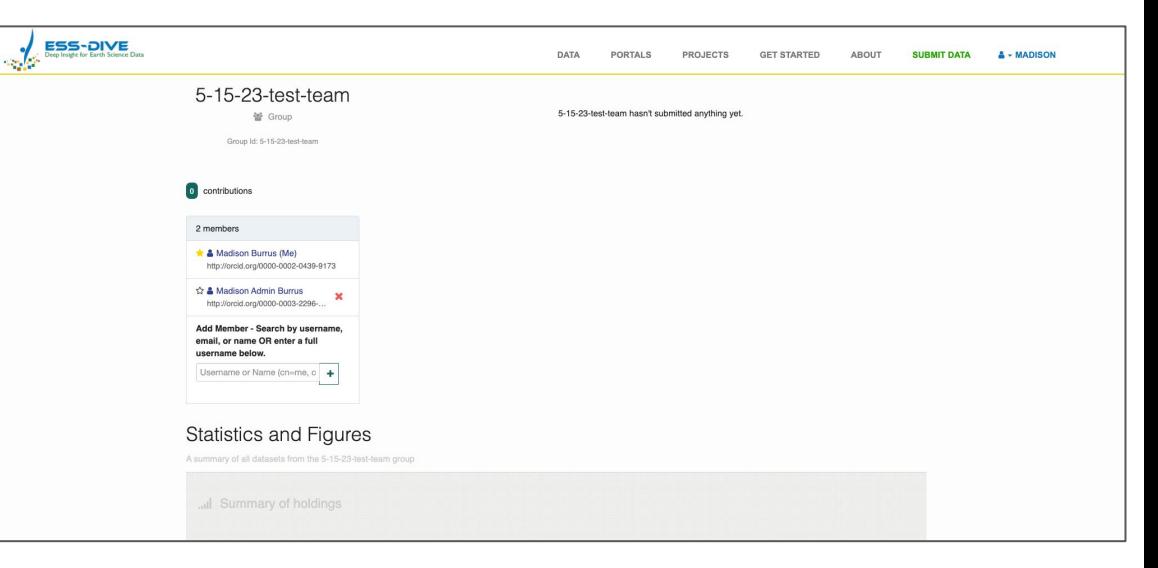

#### *Example of a test team on Sandbox*

### Sharing datasets with teams

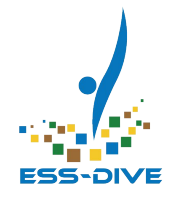

**Data contributors** should start sharing with data managers **at the time they submit a new dataset**

**Data managers** will then be able to **access shared datasets** from the team profile **right away**

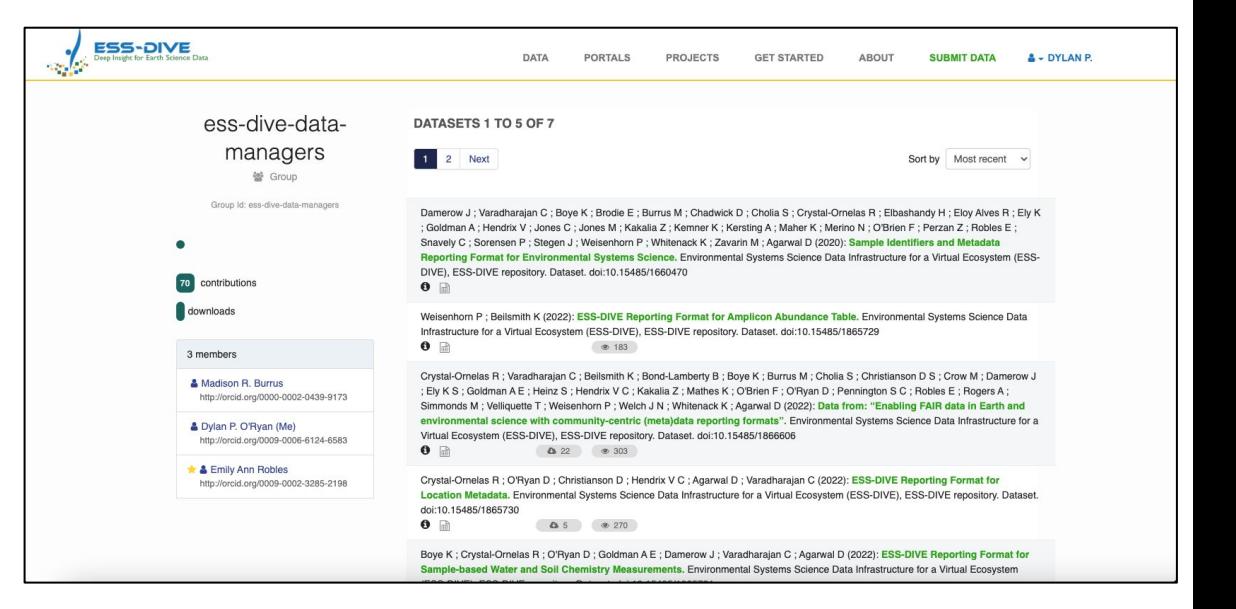

*Consider sharing manage access with data managers to allow data managers to independently update data permissions in the future*

### Sharing datasets with teams

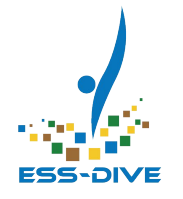

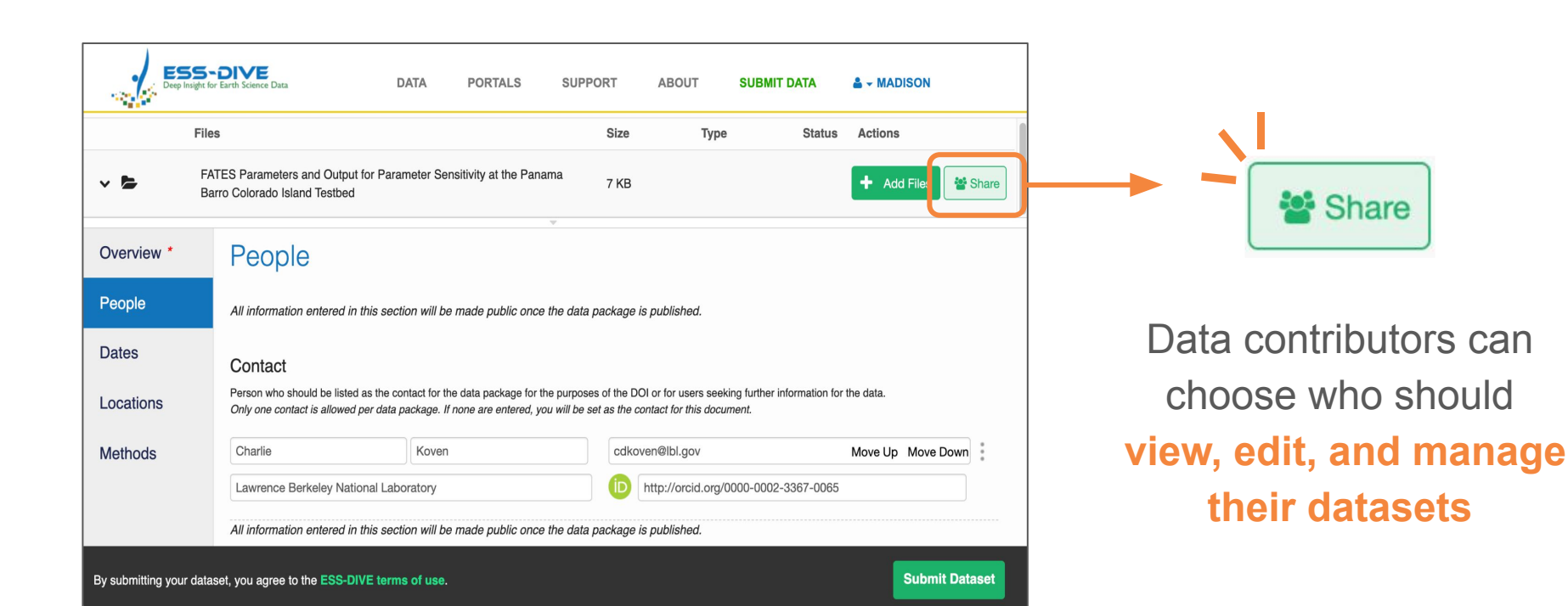

### Permission Types

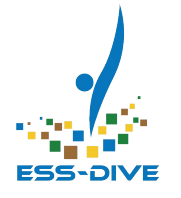

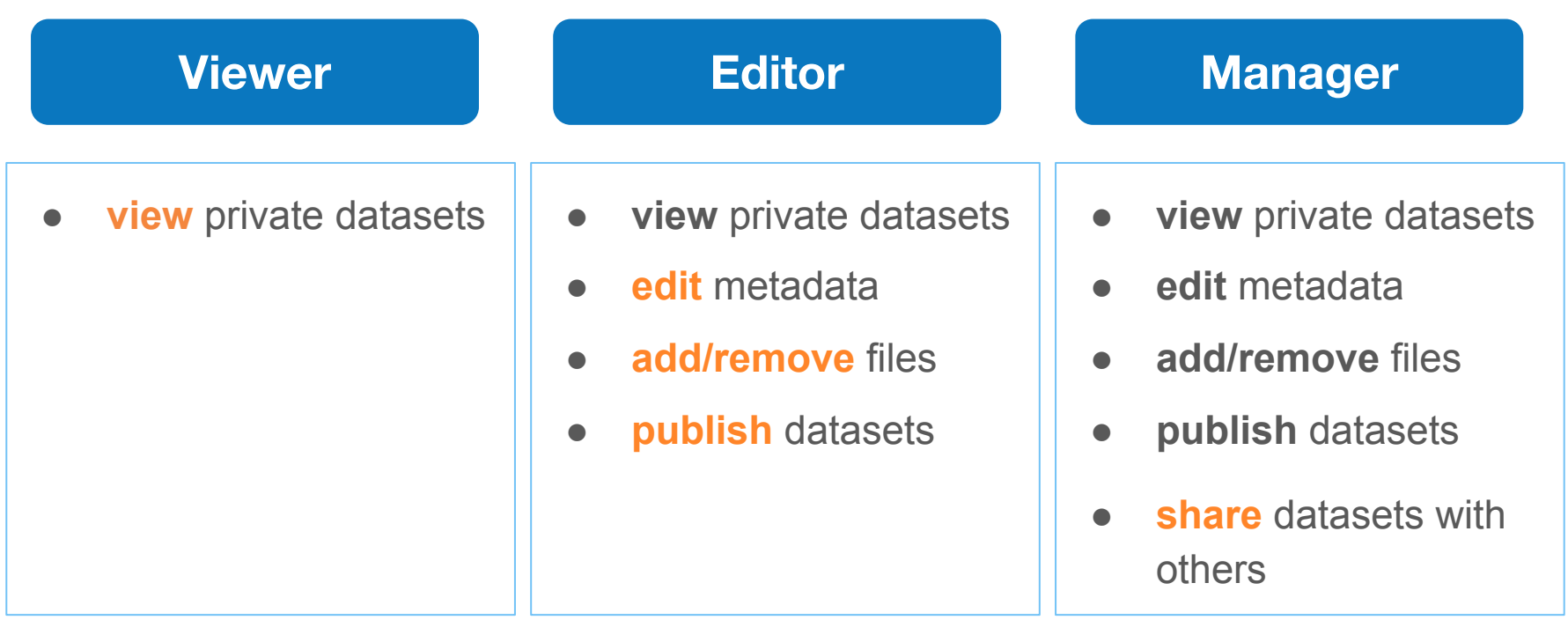

### Why share datasets with teams?

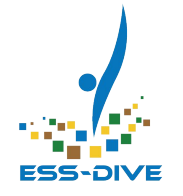

- **Collaborate** with team members and co-authors
- Provide PIs and data managers **access to project datasets**
	- Manually share project datasets to view all public and private datasets together

#### **Benefits of sharing with teams**:

- Easy to share with a **consistent group**, **instead of** one person at a time
- **Update team members** over time, **instead of** individual dataset permissions
	- As people enter or leave a project, manage the team members who can access project datasets

### Recap: Project Setup Workflow

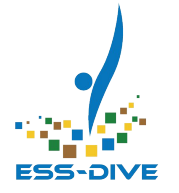

- **1.** Check the **Project List** to ensure your project information is accurate **a. PIs:** Contact ESS-DIVE if information in out of date
- **2.** Register as a data contributor
	- **a. PIs:** Check that you were automatically assigned as a project manager
- **3. PIs:** Fill out Add Project Data Manager form
	- **a. Everyone else:** Ask your PI(s) to fill out the Add Project Data Manager form
- **4.** Visit your **project page** and verify project information
- **5.** Create **teams** for your project
- **6. Share** your datasets with your project teams

### Overview of Roles on ESS-DIVE

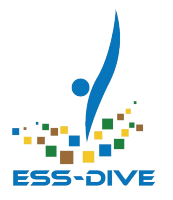

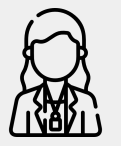

#### **ESS-DIVE User**

Someone who logged into ESS-DIVE using their ORCID.

#### **Data Contributor**

An ESS-DIVE user who was approved by ESS-DIVE to upload data; they can create, edit, and publish datasets.

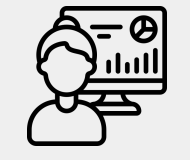

#### **NEW: Project Data Manager**

A data contributor approved by a project PI to create and manage teams for that project.

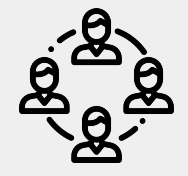

#### **NEW: Team**

A group of ESS-DIVE users who share access permissions to datasets and data portals.

*Icons from<https://www.flaticon.com/authors/juicy-fish>and <https://www.flaticon.com/authors/freepik>* 30

### **Any Questions?**

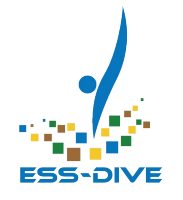

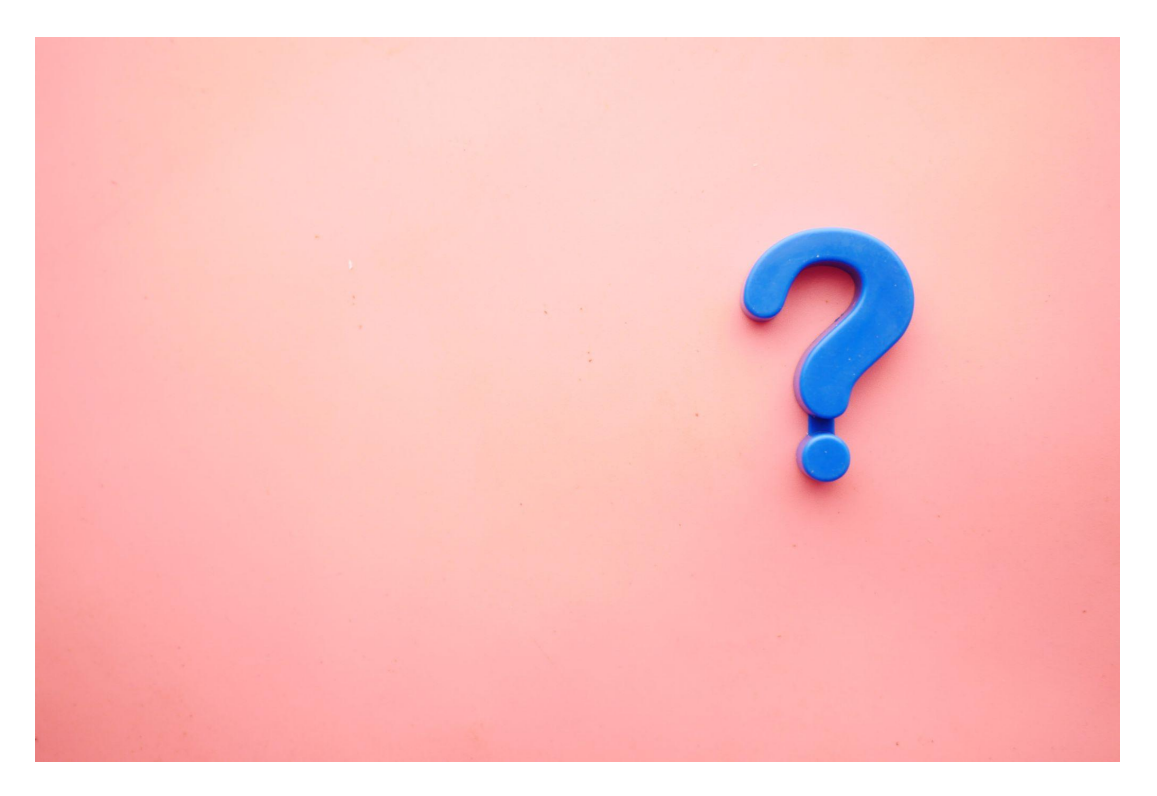

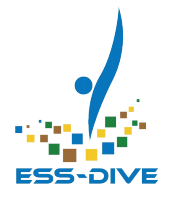

## **How-To Set up Project Management**

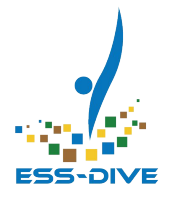

### Practice using ESS-DIVE **Sandbox**

Sandbox is a test system where you can practice using any ESS-DIVE feature. Data on Sandbox is *NOT* preserved in ESS-DIVE.

[https://data-sandbox.ess-dive.lbl.gov](https://data-sandbox.ess-dive.lbl.gov/)

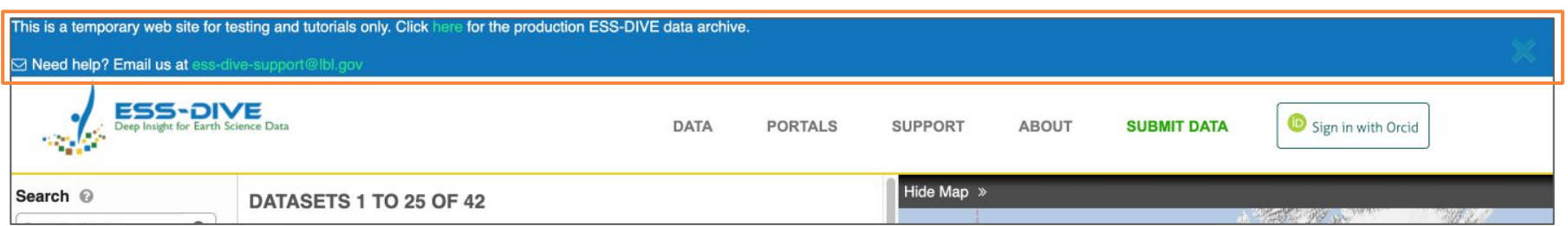

### This webinar uses a fake project on Sandbox

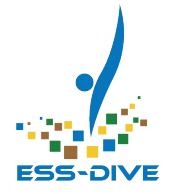

#### Practice creating teams with project titled "ESS-DIVE June 2023 Webinar"

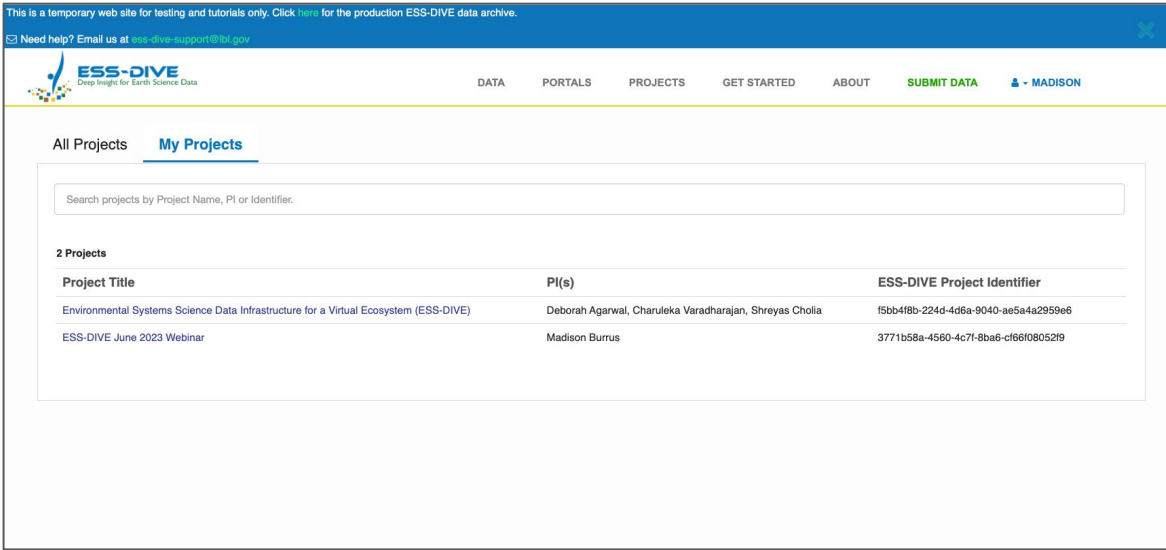

#### [https://data-sandbox.ess-dive.lbl.gov](https://data-sandbox.ess-dive.lbl.gov/)

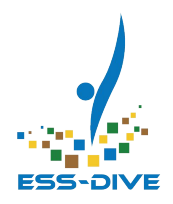

# Practice after webinar

If you would like to try creating teams on the demo project, please login to Sandbox and we'll add you right after the webinar

> Create an ORCiD <https://orcid.org/register>

Sign in to Sandbox [https://data-sandbox.ess-d](https://data-sandbox.ess-dive.lbl.gov/) [ive.lbl.gov](https://data-sandbox.ess-dive.lbl.gov/)

### Summary of creating teams

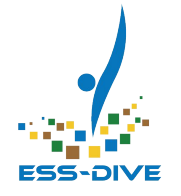

- **1.** Select the My Teams page
- **2.** Click the **"+ Add Team"** button at the bottom of the page
- **3. Carefully** choose a team name *Reminder: teams cannot be deleted or renamed later*
- **4.** Search for **team members** by name or ORCID to add them
- **5.** Select **"Create Team"**
- **6.** A green pop-up message will appear, click the **View it Now** link to visit the team profile and ensure your team was successfully created
- **7. Return** to your My Teams page
- **8.** Add at least one **co-owner**

ESS-DIVE recommends enabling full team visibility and access for project managers: **Add** and **star all project managers** on every team you create

### Summary of sharing datasets

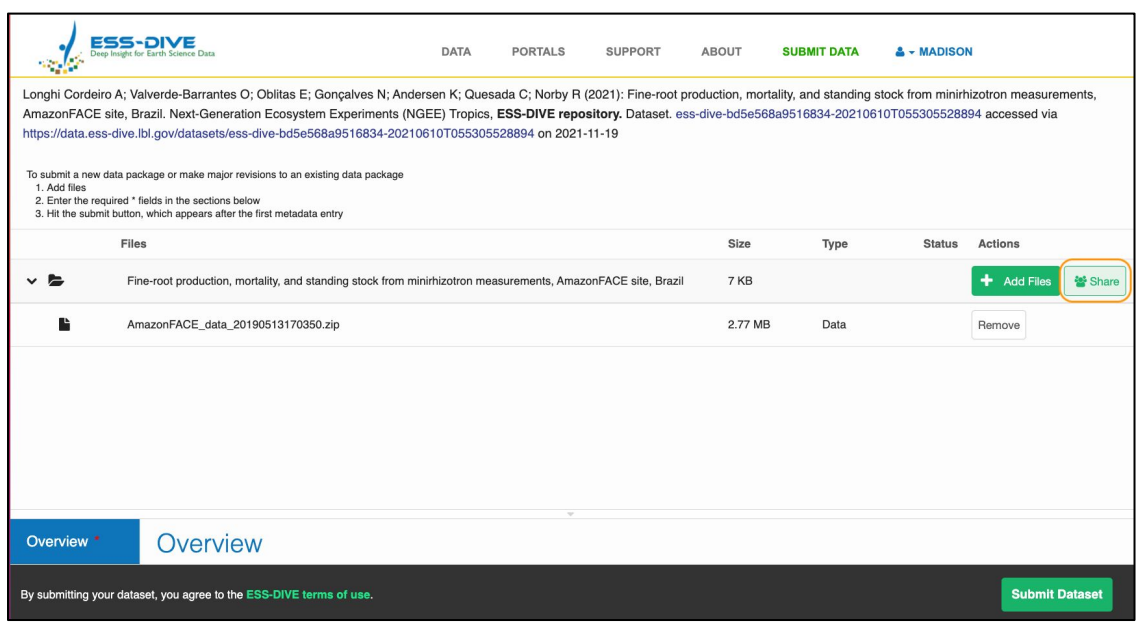

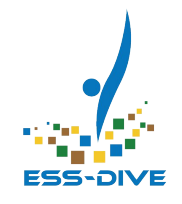

**1.** Submit new or open existing dataset

*\*new datasets cannot be shared until after initial submission*

- **2.** Select the "Edit" button then the "Share" button
- **3.** Grant permission to one team and one individual
- **4.** Click Save
- **5.** Click Submit Dataset

### Review the project management set up steps

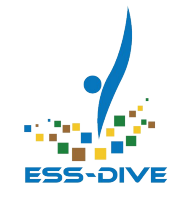

You can review these steps at any time in our documentation

#### **Manage Project Data**

[https://docs.ess-dive.lbl.gov/manage-dat](https://docs.ess-dive.lbl.gov/manage-data/manage-project-data#summary-workflow-for-pis-to-set-up-project-management) [a/manage-project-data](https://docs.ess-dive.lbl.gov/manage-data/manage-project-data#summary-workflow-for-pis-to-set-up-project-management)

Please keep in mind that we highly recommend trying these features out on **Sandbox** first!

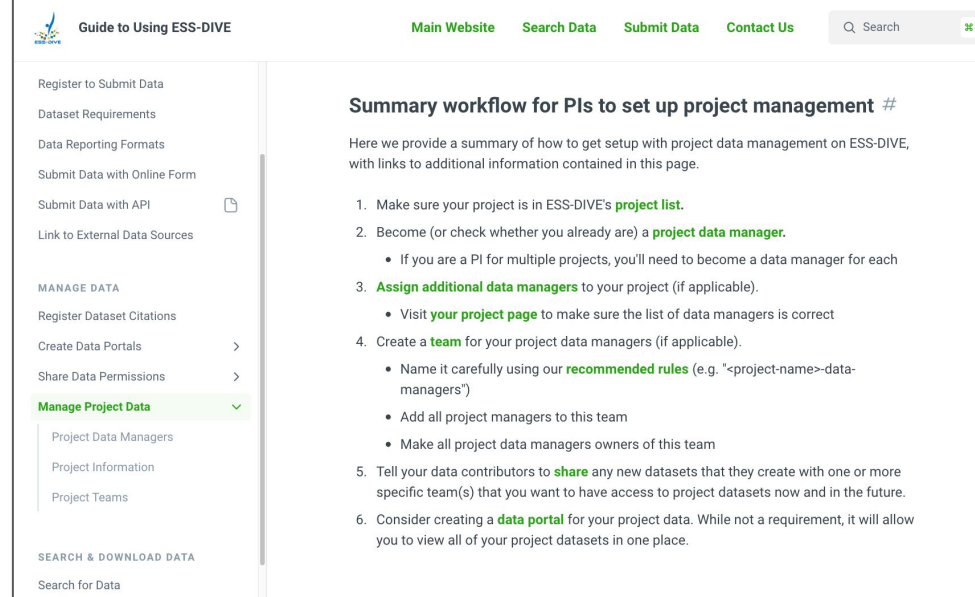

### What's Next?

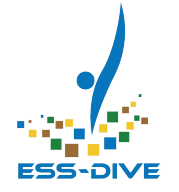

#### **What can we do now that we have teams?**

- **Project data managers** can create teams and encourage data contributors to start sharing datasets and portals with teams
- **Data contributors** can share their datasets with their project teams

Eventually, your teams will have access to a list of datasets.

Project managers can update team members over time as people enter or leave a project

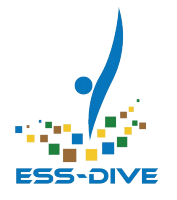

## **Feedback Session: What do you think?**

### Connect With Our Team!

**To get help:** ess-dive.lbl.gov ess-dive-support@lbl.gov docs.ess-dive.lbl.gov

**To stay updated:** [ess-dive-community@lbl.gov](mailto:ess-dive-community@lbl.gov)

*@essdive* <https://bit.ly/essdiveMailingList>

#### **Acknowledgements**

Advisory Groups: ESS-DIVE Archive Partnership Board, ESS Cyberinfrastructure Working Groups Funding: EESSD Data Management

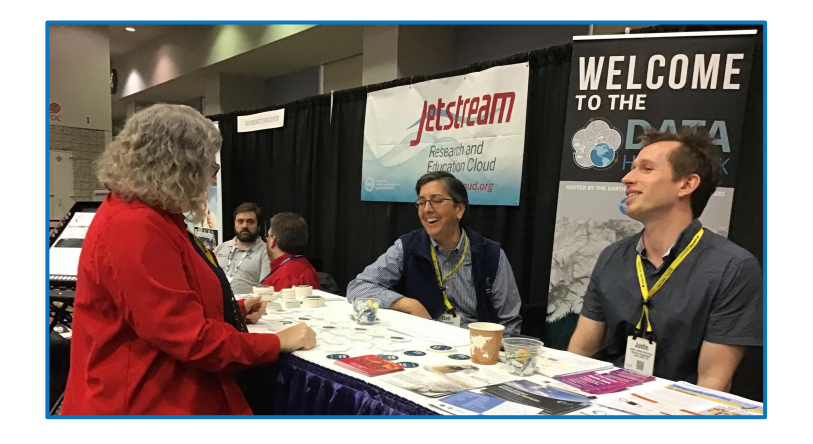